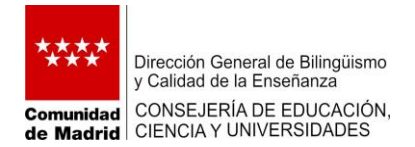

## **DIRECTRICES DE USO DE LOS SERVICIOS DE MICROSOFT 365 EN CENTROS PÚBLICOS DE LA COMUNIDAD DE MADRID**

La Consejería de Educación, Ciencia y Universidades (Consejería) pone a disposición de los centros públicos de la Comunidad de Madrid, de manera complementaria a la Plataforma Tecnológica EducaMadrid, los servicios de Microsoft 365. Estos servicios incluyen: Office online, Forms, Teams, Stream, SharePoint y espacio de almacenamiento.

El acceso a los servicios de Microsoft 365 se realiza con las credenciales de EducaMadrid (ver Anexo I), siendo el nombre y apellidos, correo electrónico, rol de la cuenta (Profesor, Alumno y cuenta institucional) y código de centro los únicos datos del usuario que se sincronicen con Microsoft. Se recomienda no incluir ninguna información adicional en el perfil de usuario de Microsoft 365. Cualquier información que se incluya en estos perfiles de Microsoft 365 quedará almacenada en los servidores de Microsoft.

La utilización de los servicios de Microsoft 365 habilitados mediante las correspondientes cuentas de usuario se limitará a fines educativos y de docencia. Si bien no se contempla su utilización en las actividades para las cuales los centros educativos ya disponen de otras herramientas corporativas diseñadas para labores administrativas que suponen el tratamiento de datos de carácter confidencial.

Tampoco deberán utilizarse para albergar información personal no relacionada directamente con la actividad educativa o formativa, ni para albergar documentación con efectos sobre el historial académico, como valoraciones de pruebas, calificaciones de trabajos, etc.

Para cada uno de estos perfiles existen las siguientes políticas de acceso:

- La cuenta institucional del centro y la cuenta TIC pueden visibilizar y colaborar con todos los usuarios dados de alta en el espacio Microsoft perteneciente a la Consejería. Estas cuentas podrán crear Equipos en Microsoft Teams, crear Reuniones e iniciar Chat con otros usuarios que también tengan permisos para crear Chat.
- Las cuentas con perfil Profesor y Estudiante pueden visibilizar únicamente a los usuarios del centro educativo en el que están adscritos cada uno de ellos. Solamente los usuarios con perfil Profesor podrán crear Reuniones e iniciar Chat con otros usuarios que también tengan permisos para crear Chat.
- Las cuentas con perfil Estudiante no podrán crear Reuniones y únicamente podrán usar el Chat que incluye el propio objeto reunión.

Todas las cuentas de usuarios generadas cumplirán las siguientes condiciones generales:

- Los servicios online Office 365 a los que tendrán acceso las cuentas de usuario se utilizarán únicamente con fines educativos, no alojando en ellos ninguna información académica o de progreso del alumno en el sistema educativo.
- Los servicios que permitan almacenamiento tendrán carácter limitado con el objetivo de no saturar el espacio de almacenamiento global del tenant. Los límites de almacenamiento que se han establecido para los distintos tipos de usuarios son:

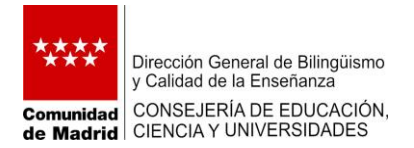

- o Las cuentas de centro y de TIC, tendrán un máximo de 100GB. El resto de cuentas institucionales (no nominales) tendrán un máximo de 10 GB.
- o Las cuentas de profesor, un máximo de 50GB.
- o Las cuentas de alumno un máximo de 10 GB.
- Los servicios de correo electrónico serán deshabilitados para todas las cuentas de usuarios, sea cual sea el perfil.
- Toda la información que pueda ser visible a través de Sharepoint en Equipos públicos no podrá contener datos de carácter personal. Para alojar este tipo de datos será necesario crear Equipo privados, en dónde la información allí subida es compartida a través de Sharepoint solo por los miembros que pertenecen al Equipo privado. No obstante, se programarán tareas de mantenimiento diario para detectar la creación de posibles equipos públicos. Véase documento sobre la nomenclatura que deben cumplir los Equipos en Microsoft Teams.

## David Cervera Olivares

DIRECTOR GENERAL DE BILINGÜISMO Y CALIDAD DE LA ENSEÑANZA

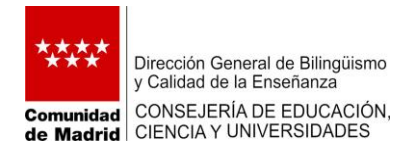

## **ANEXO I. INSTRUCCIONES DE ACCESO A MICROSOFT 365**

1. Para iniciar sesión en los servicios de Microsoft 365, en cualquier buscador accedemos a la página<https://www.office.com/> y pulsamos sobre Iniciar sesión (se puede hacer con cualquiera de los servicios de Microsoft 365).

2. Introducimos nuestro correo de EducaMadrid (incluido @educa.madrid.org):

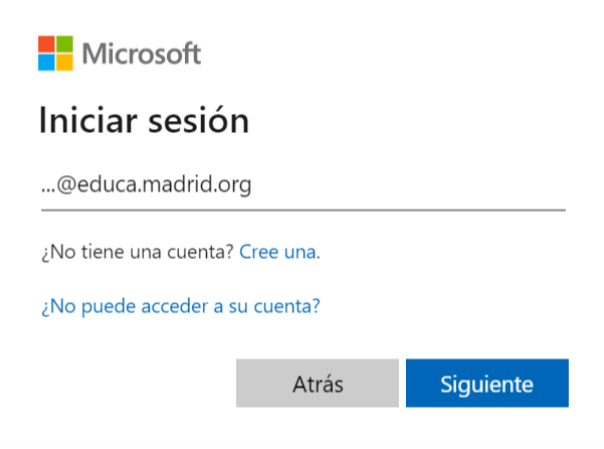

3. Al pulsar Siguiente, nos lleva a otra pantalla de acceso. En este paso, estamos introduciendo nuestras credenciales de EducaMadrid en sus servidores. Solo podremos acceder a los servicios de Office 365 si nuestro centro está dado de alta en estos servicios.

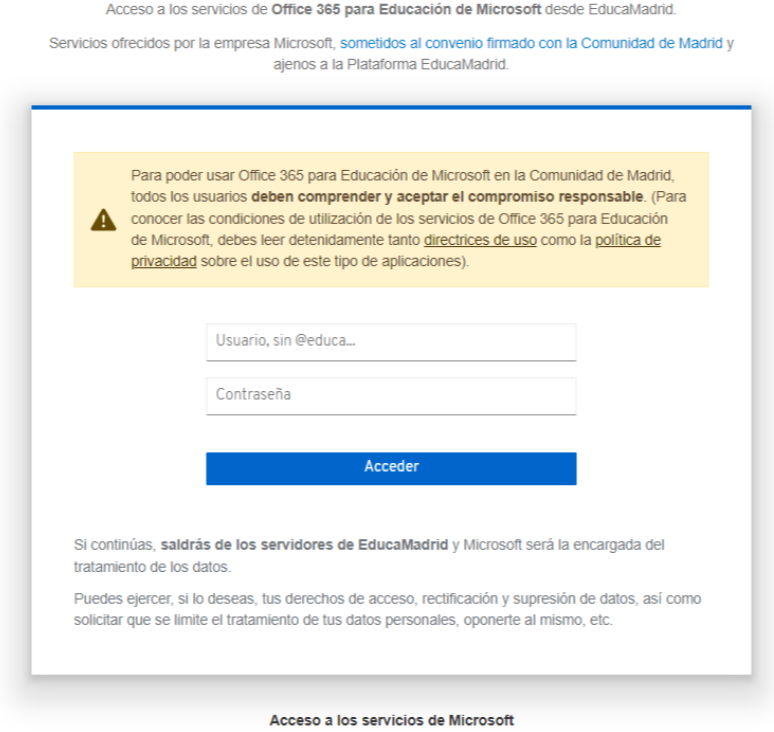

EducaMadrid Plataforma Educativa

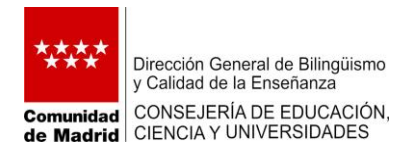

4. Introducimos nuestro usuario (sin @educa.madrid.org) y la contraseña de EducaMadrid y damos Acceder. Cuando le damos Acceder, abandonamos los servidores de EducaMadrid y entramos en los de Microsoft, que nos permiten el acceso a los servicios de Microsoft 365. También nos pregunta si queremos mantener la sesión iniciada.

5. Ya estamos dentro del servicio en el que hemos iniciado sesión. Para acceder a otros servicios en la esquina superior izquierda se despliegan el resto de herramientas disponibles haciendo clic en la zona de puntitos.

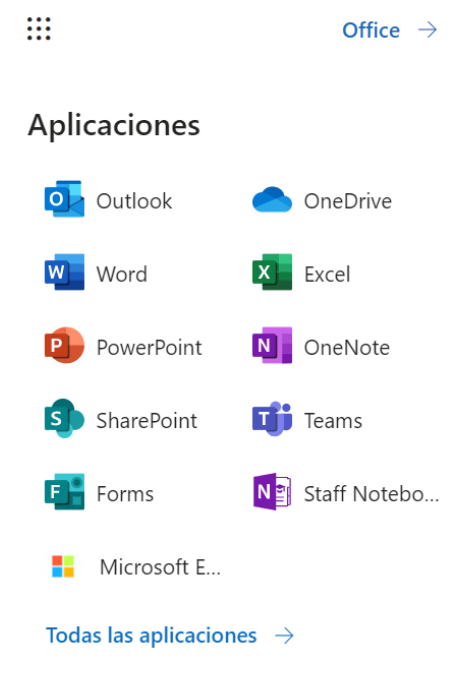

6. No olvidar salir de la cuenta al finalizar, pulsando sobre el icono de nuestro perfil (esquina superior derecha).

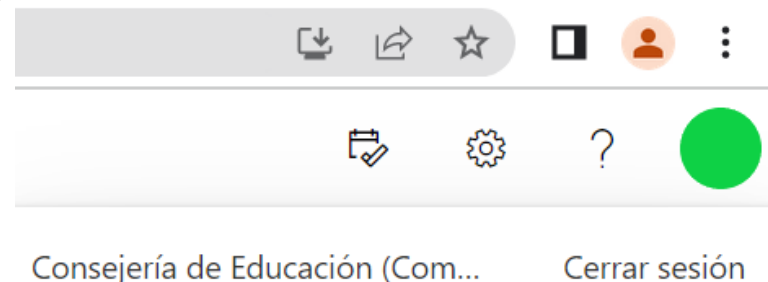